## Sales Order by Order ID

This is a **Sales Report** grouped according to **Order ID**. Thanks to **Query Builder** dialog panel, it is possible to filter this report according to the available fields of the report.

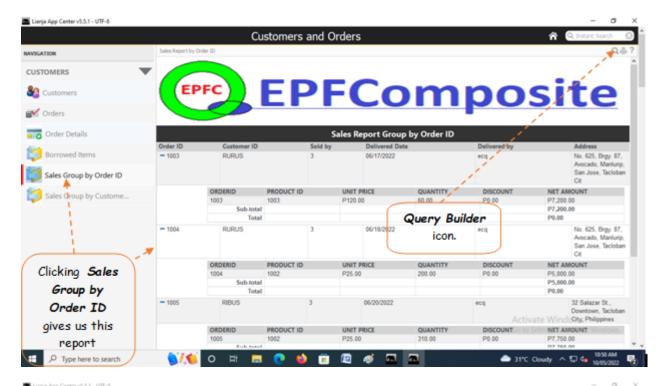

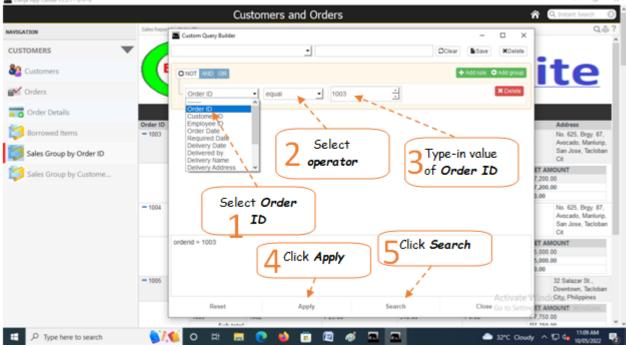

## To filter the report for a specific Order ID,

- 1. To the left of the Query Builder Dialog Panel, is a combobox with choices from the fields of the report table;
- 2. Select **Order ID**, then to the right is a combobox control for argument operators. Select **equal**, then to the right, type-in '**1003**';
- 3. At the bottom, click *Apply*, then click *Search*. The *Query Builder dialog panel* closes and the report is filtered according to **Order ID** = **1003**.

Here's the final report filtered according to **Order ID = 1003** (in this example)

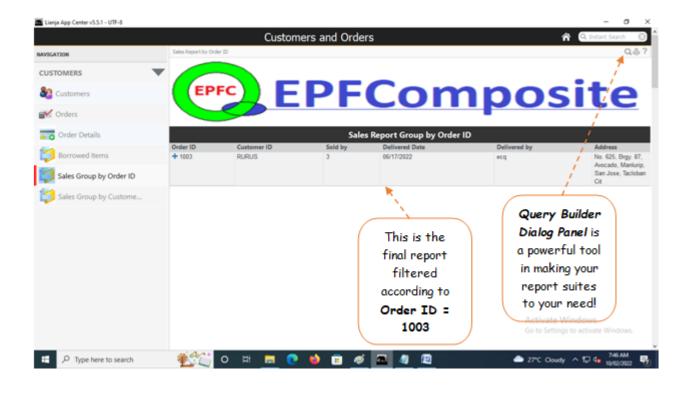